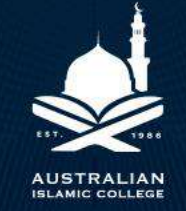

## **PARENT ORBIT SETUP GUIDE**

## **Download Parent Orbit**

To download the Parent Orbit Application:

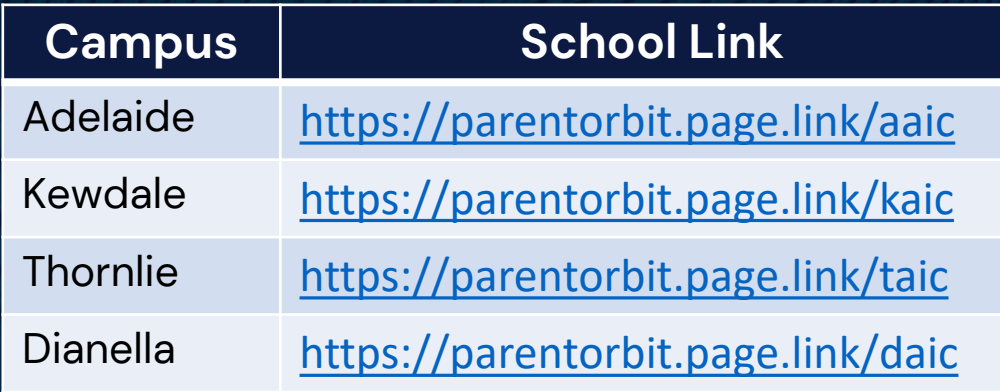

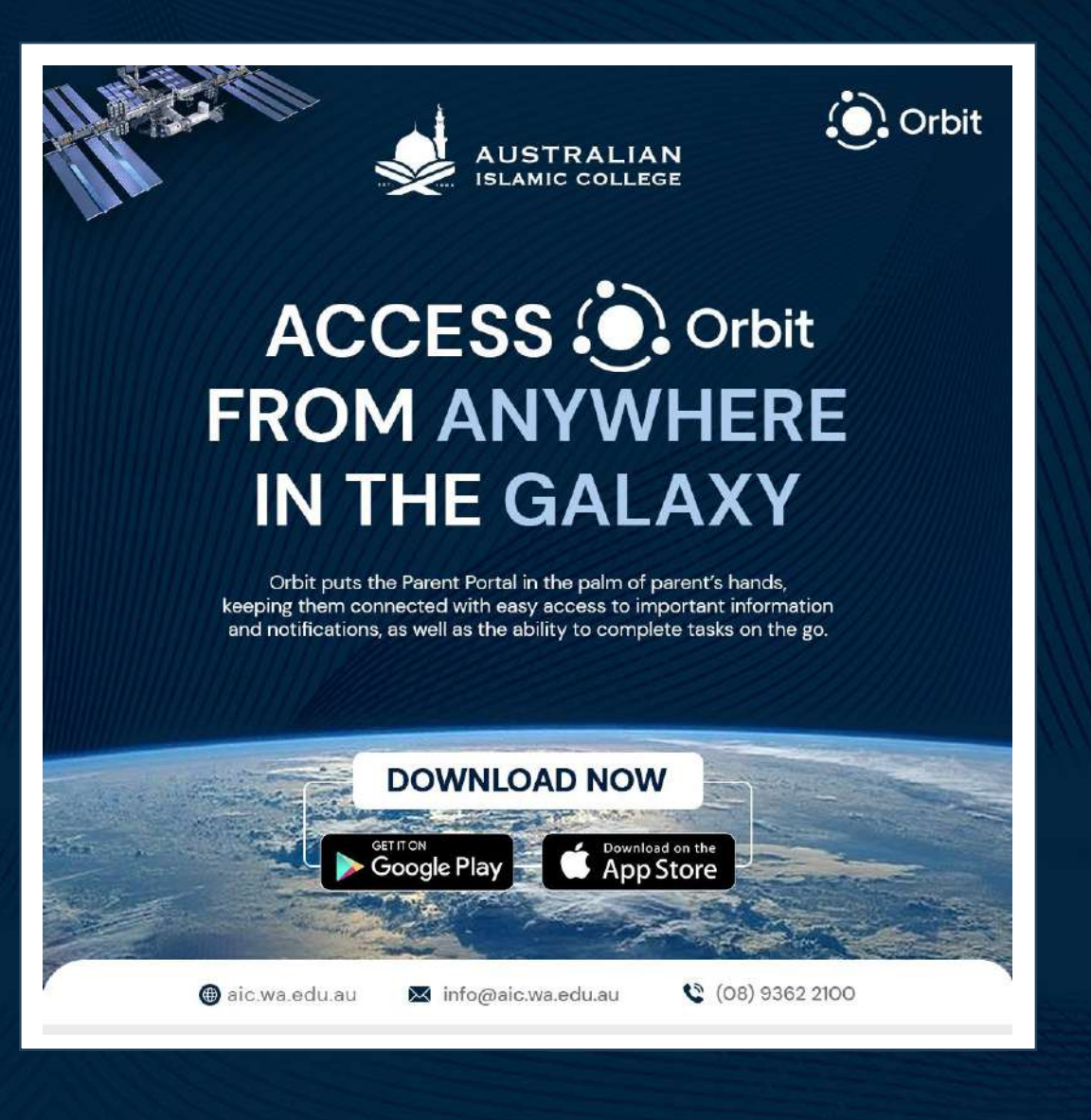

## **Add School Codes To Parent Orbit**

To add School Codes for your child's campus, please use the following:

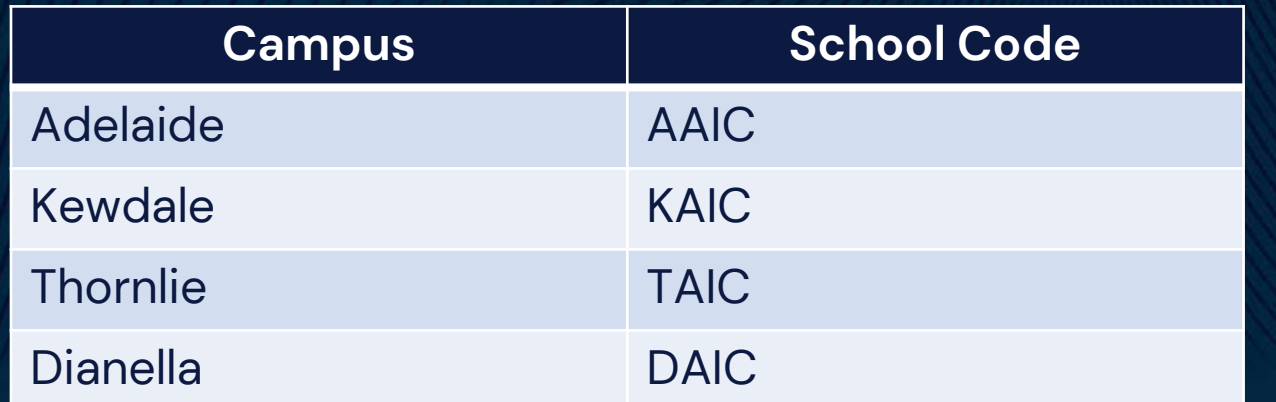

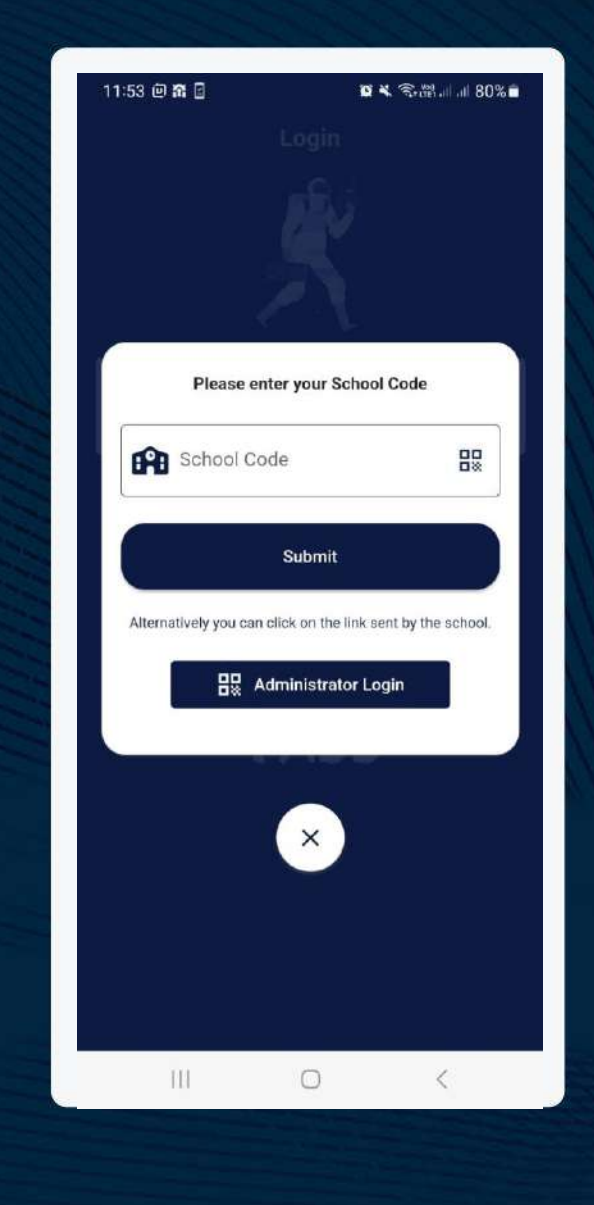

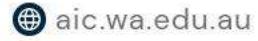

## **Add Students in Multiple Campuses in Parent Orbit**

Click Add another Account and then use the following School codes to add the students from multiple campuses.

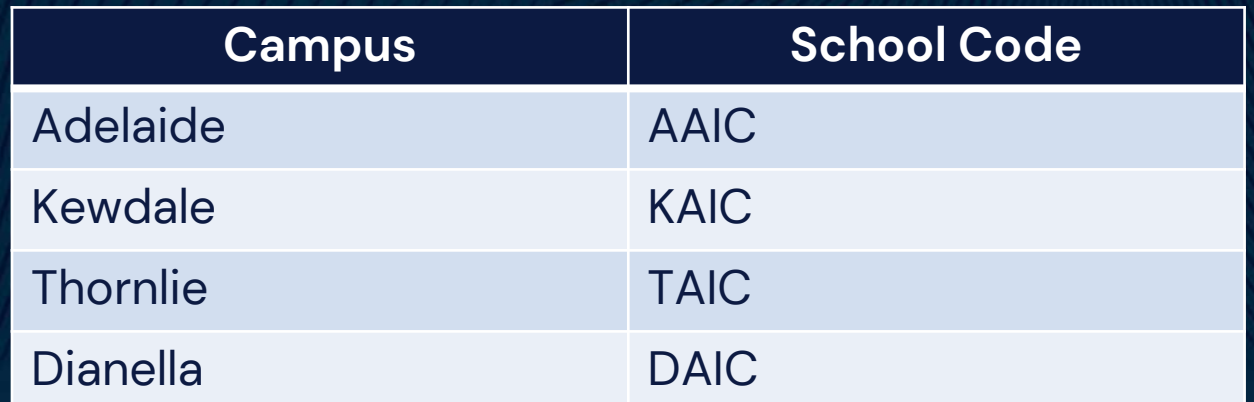

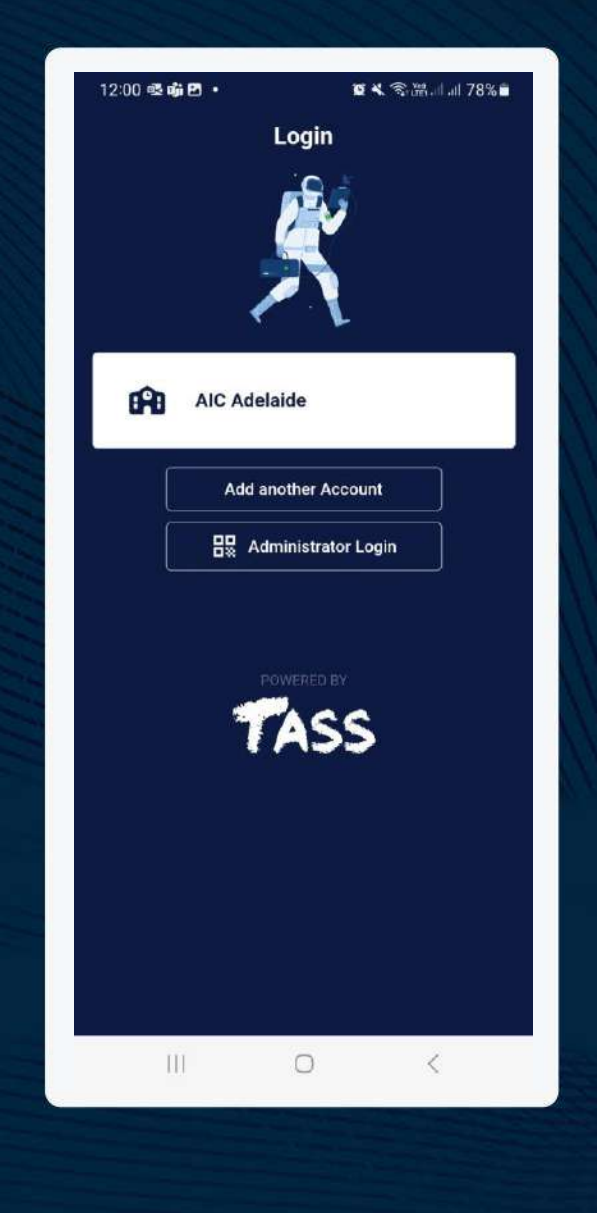